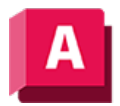

NUTODESK AutoCAD 2023

# BEM (Befehl)

Erstellt Mehrfachbemaßungen und Arten von Bemaßungen mit einem einzigen Befehl.

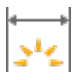

Sie können Objekte oder Punkte auf Objekten zur Bemaßung auswählen und durch Anklicken die Bemaßungslinie platzieren. Wenn Sie den Mauszeiger über ein Objekt bewegen, generiert der BEM-Befehl automatisch eine Vorschau eines geeigneten Bemaßungstyps.

Es werden folgende Bemaßungstypen unterstützt:

- Vertikale, horizontale und ausgerichtete Linearbemaßungen
- Koordinatenbemaßungen
- Winkelbemaßungen
- Radius- und verkürzte Radiusbemaßungen
- Durchmesserbemaßungen
- Bogenlängenbemaßungen

Einige BEM-Optionen legen einen Betriebsmodus fest, der bis zu ihrer Änderung bestehen bleibt, wie z. B.:

- Linear- oder Winkel-Basislinienbemaßungen
- Fortlaufende Linear- oder Winkelbemaßungen
- Radius-, Durchmesser-, verkürzte Radius- oder Bogenlängenbemaßungen

Einige BEM-Optionen ermöglichen die Bearbeitung von Bemaßungen, wie z. B.:

- Ausrichten der Bemaßungslinien ausgewählter Bemaßungen auf eine Referenz- oder Basisbemaßung
- Versetzen der Bemaßungslinien ausgewählter Bemaßungen
- Angabe eines anderen Layer für nachfolgend erstellte Bemaßungen

Die folgenden Aufforderungen werden angezeigt:

## Objekte wählen

Wählt automatisch einen geeigneten Bemaßungstyp für die ausgewählten Objekte und zeigt die dem Bemaßungstyp entsprechenden Eingabeaufforderungen an.

#### Objekttyp Vorgabe

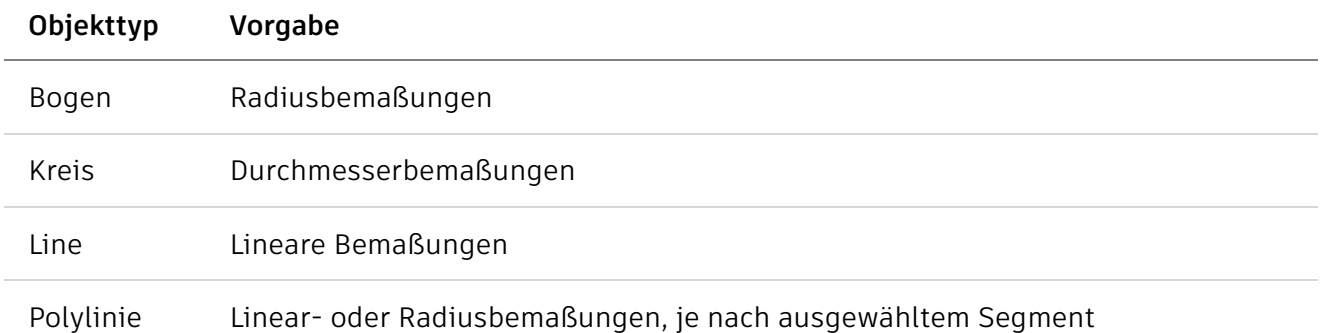

## Anfangspunkt der ersten Hilfslinie

Erstellt eine Linearbemaßung, wenn Sie zwei Punkte angeben.

## Eckig

Erstellt eine Winkelbemaßung und zeigt den Winkel zwischen drei Punkten oder den Winkel zwischen zwei Linien an (wie der Befehl BEMWINKEL).

- Scheitelpunkt. Gibt den Punkt an, der als Scheitelpunkt einer Winkelbemaßung verwendet wird.
- Geben Sie die erste Seite des Winkels an. Gibt eine der Linien an, die den Winkel festlegen.
- Geben Sie die zweite Seite des Winkels an. Gibt die andere Linie an, die den Winkel festlegt.
- Position der Winkelbemaßung. Gibt den Quadranten und die Position für die Bogenbemaßungslinie an.
	- Mtext. Bearbeitet den Bemaßungstext mit der kontextabhängigen Registerkarte des Texteditors.
	- Text. Bearbeitet den Bemaßungstext im Befehlsfenster.
	- Textwinkel: Bestimmt den Drehwinkel des Maßtexts.
	- RückgängigKehrt zur vorhergehenden Eingabeaufforderung zurück.
- RückgängigKehrt zur vorhergehenden Eingabeaufforderung zurück.

## Basislinie

Erstellt eine Linear-, Winkel- oder Koordinatenbemaßung von der ersten Hilfslinie der zuletzt erstellten oder ausgewählten Bemaßung (wie der Befehl BEMBASISL).

Anmerkung: Vorgabemäßig wird die zuletzt erstellte Bemaßung als Basisbemaßung verwendet.

- Anfangspunkt der ersten Hilfslinie. Die erste Hilfslinie der Basisbemaßung wird als Anfangspunkt der Hilfslinie für die Basislinienbemaßung verwendet.
- Anfangspunkt der zweiten Hilfslinie. Gibt die nächste Kante oder den Winkel für die Bemaßung an.
- Funktionsposition. Verwendet den Endpunkt der Basisbemaßung (Koordinatenbemaßung) als Endpunkt für die Basislinienbemaßung.
- Wählen. Fordert Sie auf, eine Linear-, Koordinaten- oder Winkelbemaßung als Basis für die Basislinienbemaßung zu wählen.
- Versatz Gibt den Versatzabstand an, mit dem die Basislinienbemaßungen erstellt werden.

• Rückgängig. Macht die zuletzt erstellte Basislinienbemaßungen rückgängig.

## Weiter

Erstellt eine Linear-, Winkel- oder Koordinatenbemaßung von der zweiten Hilfslinie der ausgewählten Bemaßung (wie der Befehl BEMWEITER).

- Anfangspunkt der ersten Hilfslinie. Die erste Hilfslinie der Basisbemaßung wird als Anfangspunkt der Hilfslinie für die Kettenbemaßung verwendet.
- Anfangspunkt der zweiten Hilfslinie. Gibt die nächste Kante oder den Winkel für die Bemaßung an.
- Funktionsposition. Verwendet den Endpunkt der Basisbemaßung (Koordinatenbemaßung) als Endpunkt für die Kettenbemaßung.
- Wählen. Fordert Sie auf, eine Linear-, Koordinaten- oder Winkelbemaßung als Basis für die Kettenbemaßung zu wählen.
- Rückgängig. Macht die zuletzt erstellte Basislinienbemaßungen rückgängig.

## Koordinate

Erstellt eine Koordinatenbemaßung (wie BEMORDINATE).

- Funktionsposition.Fordert Sie auf, einen Punkt eines Elements, z. B. einen Endpunkt, Schnittpunkt oder Mittelpunkt eines Objekts, anzugeben.
	- Endpunkt der Führungslinie. Ermittelt aus der Differenz zwischen der Position des Objekts und dem Endpunkt der Führungslinie, ob es sich um eine X- oder eine Y-Koordinatenbemaßung handelt. Wenn die Differenz in der Y-Koordinate größer ist, wird die X-Koordinate gemessen. Ist dies nicht der Fall, wird die Y-Koordinate gemessen.
	- Xdaten. Misst die X-Koordinate und bestimmt die Richtung der Führungslinie und des Maßtexts.
	- Ydaten. Misst die Y-Koordinate und ermittelt die Richtung der Führungslinie und des Maßtexts.
	- Mtext. Zeigt die kontextabhängige Registerkarte Texteditor an, auf der Sie den Bemaßungstext bearbeiten können.
	- Text. Dient der Anpassung des Maßtexts in der Befehlszeile. Die erzeugte Bemaßung wird in spitzen Klammern dargestellt.
	- Winkel Bestimmt den Drehwinkel des Maßtexts.
	- RückgängigKehrt zur vorhergehenden Eingabeaufforderung zurück.
- RückgängigKehrt zur vorhergehenden Eingabeaufforderung zurück.

## Ausrichten

Richtet mehrere parallele, konzentrische oder Bemaßungen mit dem gleichen Bezug an einer ausgewählten Basisbemaßung aus.

- Basisbemaßung. Gibt eine Bemaßung als Grundlage für die Ausrichtung von Bemaßungen an.
	- Auszurichtende Bemaßungen. Dient zum Auswählen der Bemaßungen, die an der ausgewählten Basisbemaßung ausgerichtet werden sollen.

## Verteilen

Gibt die Methode zum Verteilen einer Gruppe ausgewählter isolierter linearer oder Koordinatenbemaßungen an.

- Gleich. Verteilt alle ausgewählten Bemaßungen gleichmäßig. Diese Methode erfordert mindestens drei Maßlinien.
- Versatz. Verteilt alle ausgewählten Bemaßungen in einem bestimmten Abstand.

## Layer

Weist dem angegebenen Layer neue Bemaßungen zu, wobei der aktuelle Layer überschrieben wird. Geben Sie Aktuelle verwenden oder " . " ein, um den aktuellen Layer zu verwenden. (Systemvariable DIMLAYER)

# Rückgängig

Macht den letzten Bemaßungsvorgang rückgängig.

Die folgenden Optionen werden angezeigt, wenn Sie eine Bemaßung so platzieren, dass sie eine vorhandene Bemaßung überlappt.

## Wegbewegen

Ordnet die bestehende Bemaßung und die neu eingefügte Bemaßung in einer Basislinienbemaßung an.

## Aufteilen

Teilt die bestehenden Bemaßung in zwei Bemaßungen auf und ordnet diese Bemaßungen in einer Kettenbemaßung an.

## Ersetzen

Löscht die bestehende Bemaßung und ersetzt diese durch die von Ihnen eingefügte Bemaßung.

## Nein

Fügt die neue Bemaßung auf der vorhandenen Bemaßung ein.

## Zugehörige Konzepte

- [Bemaßungstypen](https://help.autodesk.com/view/ACD/2023/DEU/?guid=GUID-9A8AB1F2-4754-444C-B90D-CD3F2FC8A3E0)
- [Assoziative Bemaßungen](https://help.autodesk.com/view/ACD/2023/DEU/?guid=GUID-8B7E8C96-C30D-409E-881E-7942871E80DA)

## Zugehörige Tasks

- [Erstellen mehrerer Bemaßungstypen in einer einzelnen Befehlssitzung](https://help.autodesk.com/view/ACD/2023/DEU/?guid=GUID-DB5F7230-A1F2-4AC2-AC36-8BF9D943D095)
- [So arbeiten Sie mit Linearbemaßungen](https://help.autodesk.com/view/ACD/2023/DEU/?guid=GUID-DEB94C8F-064F-4E44-AB7A-D157DA166581)
- [So arbeiten Sie mit Radialbemaßungen](https://help.autodesk.com/view/ACD/2023/DEU/?guid=GUID-83D826E5-278C-41F0-911D-477C3F2E15D4)
- [So erstellen Sie eine Winkelbemaßung](https://help.autodesk.com/view/ACD/2023/DEU/?guid=GUID-241CB6E3-3342-47D5-9A23-AA59D47B06DF)
- [So erstellen Sie eine Koordinatenbemaßung](https://help.autodesk.com/view/ACD/2023/DEU/?guid=GUID-A2513269-161C-4193-BBC4-1D6717C41A47)

• [So erstellen Sie eine Bogenlängenbemaßung](https://help.autodesk.com/view/ACD/2023/DEU/?guid=GUID-4BB89A0B-CAF1-47F7-BB51-E9401A84660E)

#### Zugehörige Verweise

• [Befehle für die allgemeine Bemaßung](https://help.autodesk.com/view/ACD/2023/DEU/?guid=GUID-9D7BA0FC-5FA5-44FE-8E52-786946703FE0)

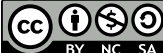

GO 080 Sofern nicht anders angegeben, wird dieses Produkt unter einer [Namensnennung - Nicht](https://creativecommons.org/licenses/by-nc-sa/3.0/deed.de)BY NC SA [kommerziell - Weitergabe unter gleichen Bedingungen 3.0 Unported-Lizenz](https://creativecommons.org/licenses/by-nc-sa/3.0/deed.de) bereitgestellt. Weitere Informationen finden Sie unter [Autodesk Creative Commons FAQ.](https://autodesk.com/creativecommons)

© 2023 Autodesk Inc. Alle Rechte vorbehalten